## パソコンを使う時にやるべきこと

23 期 元浦志信

パソコンを初めて買われた時、買い替えられた時、パソコンを使えるように販売店の方に設定料を 支払って、してもらった方も多いのではないでしょうか。

今回は、パソコンを使う時にご自身で出来ることを中心に説明します。

## ※必ずしなければならないこと

- \$ セットアップ(初期設定)
	- 1.アカウントの取得とパスワードの設定
	- アカウント
	- 別名:ユーザーアカウント
	- 【英】account, user account
	- アカウントとは、特定サービスを利用するために付与された、特定対象者に限定された権利のことで ある。
	- アカウントの典型的な例としては、インターネット上の会員制サービスにおけるユーザー登録で付与 されるユーザーID と、パスワードで識別される利用権が挙げられる。このように、特定の権利を識別 するユニークな ID と、その権利をその権利を保有する人物(個人または複数人)に限定的に使用させ るための手段として、パスワードが発行されることがある。
	- アカウントは、コンピュータ端末(等の資源)の利用権、ネットワークへのアクセス権、データベース へのアクセス権、電子メールの利用権など、さまざまなサービスの利用権を広く意味するものとして 使われる。
	- アカウントは、限定的な利用権を意味するため、必ず、特定の対象者を識別する手段を伴う。この手 段は、パスワードが典型ではあるが、識別ができれば他の安全な手段でもよい。例えば、銀行の ATM 装置で利用されている指紋認証や静脈認証などは、生物学的な特徴により個人を特定し、その個人の アカウントを識別するということを行っている。また、インターネット系の銀行では、固定のパスワ ードによる管理では危険があるため、ワンタイムパスワードによるアクセスに切り替えることが推奨 されている。
	- 2.パスワードの設定が完了すれば、サインインオプションを Windows Hello 暗証番号 (PIN コード)に変更すると便利であり、セキュリティ向上に役立ちます。
	- 3.Office 製品(Word、Excel、Outlook、PowerPoint など)を使う時にもアカウントと プロダクトキー(25 文字の番号)でライセンスを有効にしておきましょう。
- \$ 定期的に Windows Update を実施
	- パソコンを常に最新の状態に保ち、脆弱性からパソコンを守るために、「設定」から 「更新とセキュリティ」「Windows Update」で更新プログラムをインストールすること。 (ACパソコン俱楽部のHPでは最新の品質更新プログラムの番号を表示しています)

## ※自分自身で使い易いようにカスタマイズする

2021 年 11 月の例会で設定について説明しましたが、最近のパソコン等は購入した初期で は、全ての表示されるアプリアイコンや文字が小さくなっているので、使い易いように自分 好みにカスタマイズしてみましょう。

\$ 全てのカスタマイズは設定から出来る

Windows10 の設定画面(上)と Windows11 の設定画面(左下)の違い

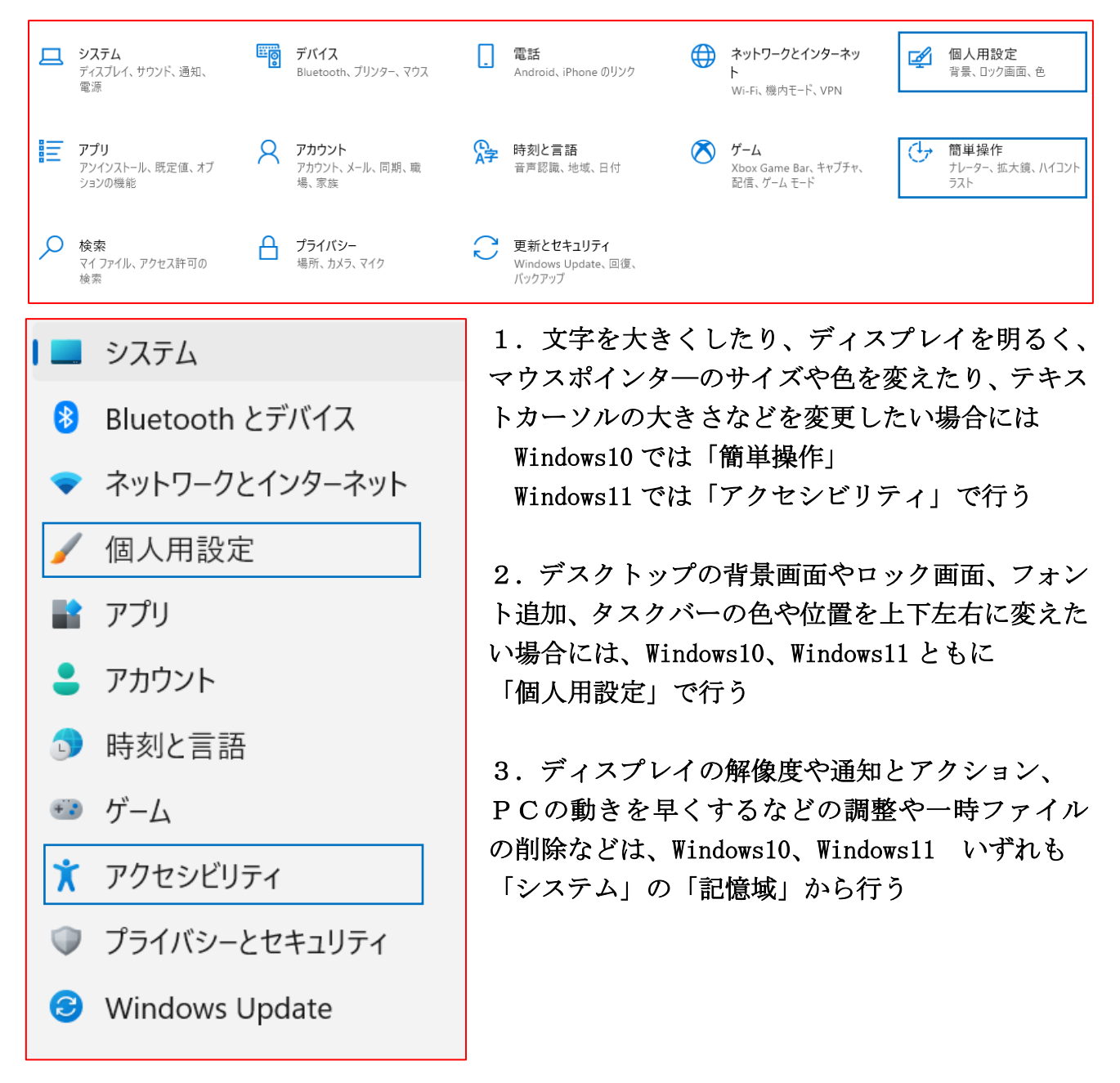

## 付録:参考資料

【パソコン初期設定方法・Windows11】パソコンを買ったらはじめにやることのすべて <https://www.youtube.com/watch?v=FgAgKYjo9lE&t=213s>

パソコン初期設定方法・Windows11 完全解説【初心者・入門】 <https://www.youtube.com/watch?v=9B2ANZrowA0>

【Windows 10/Windows 11】マイクロソフトアカウントの新規作成とアカウント切替手順 <https://www.youtube.com/watch?v=rKp6dKRkeiI>

ユーザーアカウントのパスワードを設定する方法 <https://faq.nec-lavie.jp/qasearch/1007/app/servlet/qadoc?QID=023035>